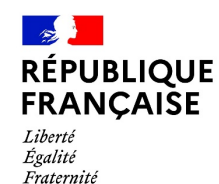

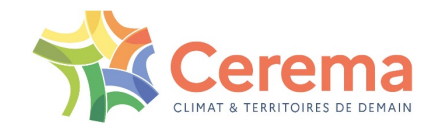

### Tokomike Holled av SUIVRE SES CONSOMMATIONS POUR IDENTIFIER DES PISTES D'ÉCONOMIES D'ÉNERGIE ET FAIRE DES ÉCONOMIES

Enterropteur

N DE LA CIENCIA DE LA CIENCIA DE LA CIENCIA DE LA

10 novembre 2023

### **INTRODUCTION**

**Travaux** 

Dispositif éco-énergie Tertiaire

#### Pas de moyens

Long terme

**Investissements** 

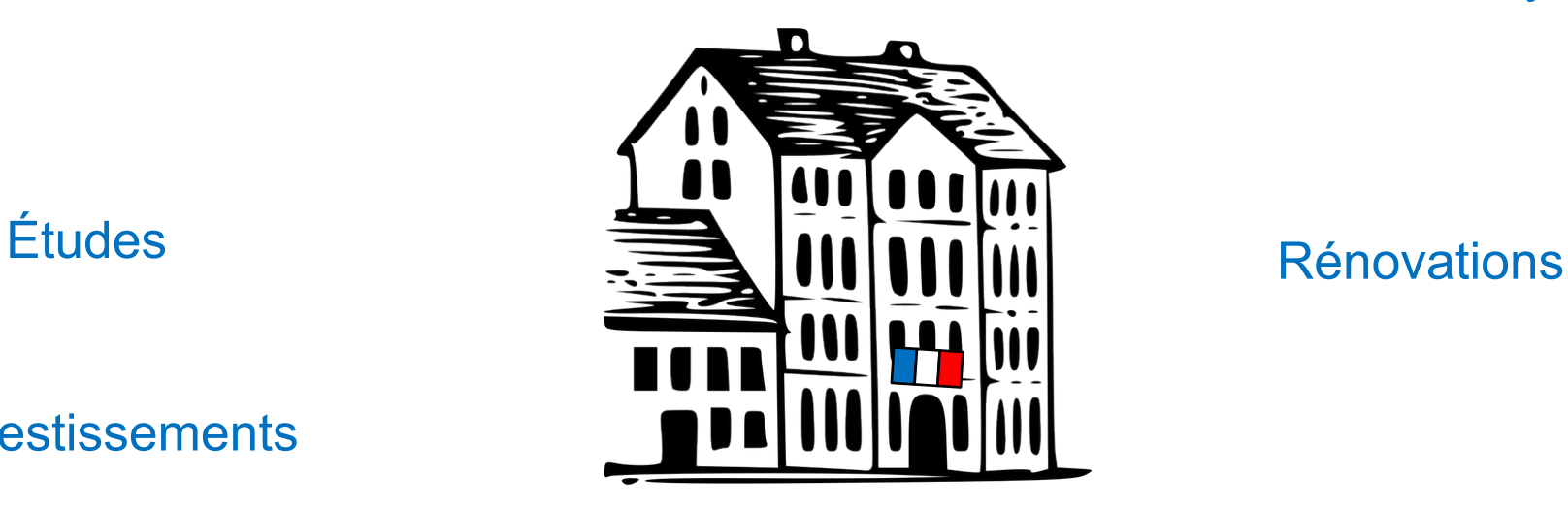

Commençons par regarder nos consommations!

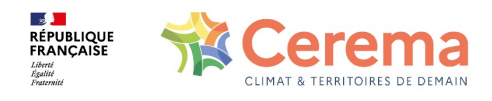

### **LA BASE : L'ACCÈS AUX DONNÉES DE CONSOMMATION**

#### **Électricité** de réseau:

L'espace client du site d'Enedis est une mine d'informations !

-> activer son compte-client collectivité Les données sont accessibles sur l'espace « Mesures et services »

**Gaz** de réseau: GRDF propose également des données de consommation sur son espace client.

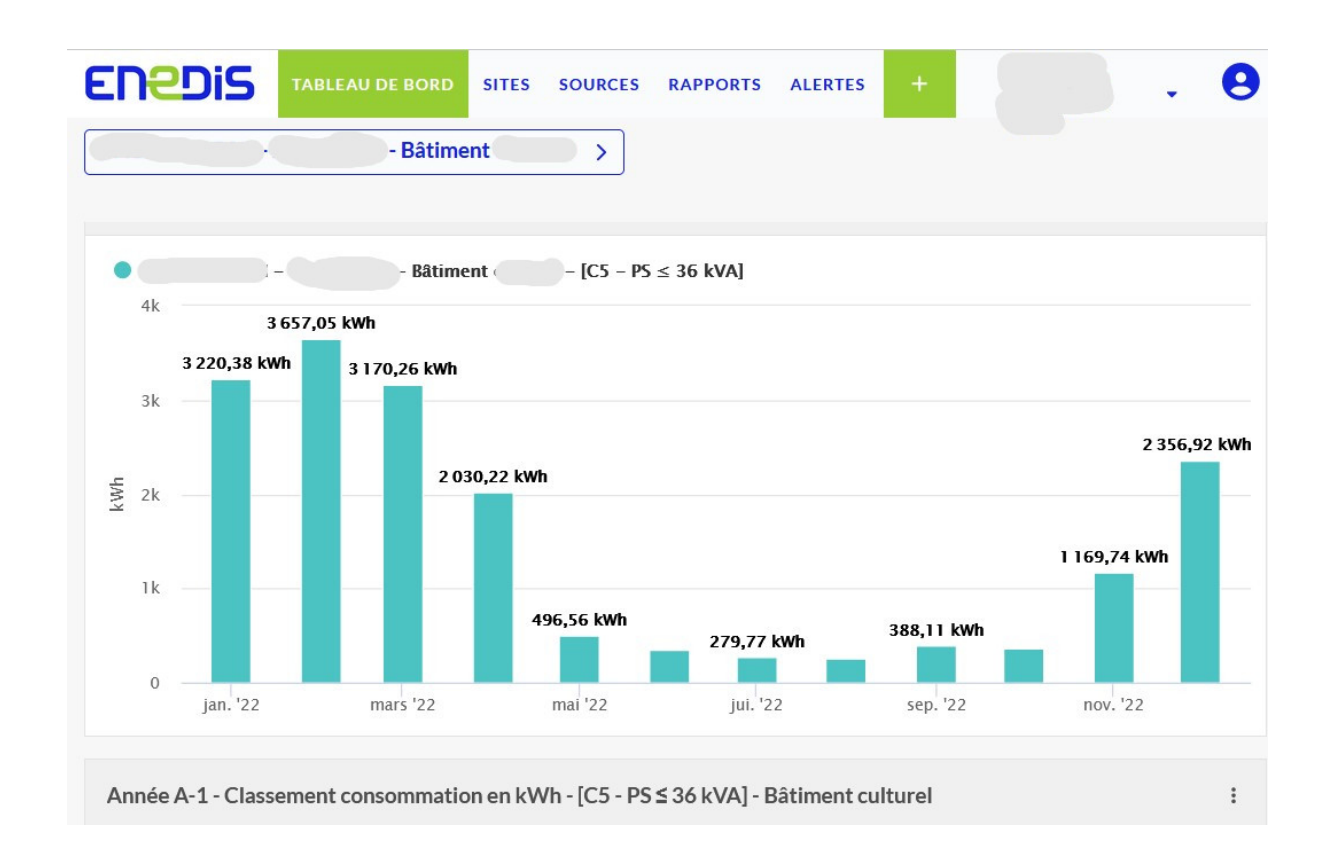

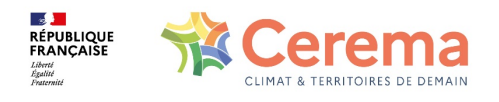

# **ELECTRICITÉ – ESPACE CLIENT ENEDIS**

Les principales fonctionnalités qui peuvent vous aider :

- Données de consommation mensuelles / hebdomadaires
- Accès aux courbes de charge électrique :
	- Visualisation des courbes de charge (onglet « Sites », sélectionner le bâtiment à examiner), export possible de données au pas de temps 15 voire 10 minutes
- Création d'alertes

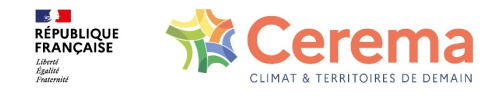

4

### **ELECTRICITÉ – ESPACE CLIENT ENEDIS**

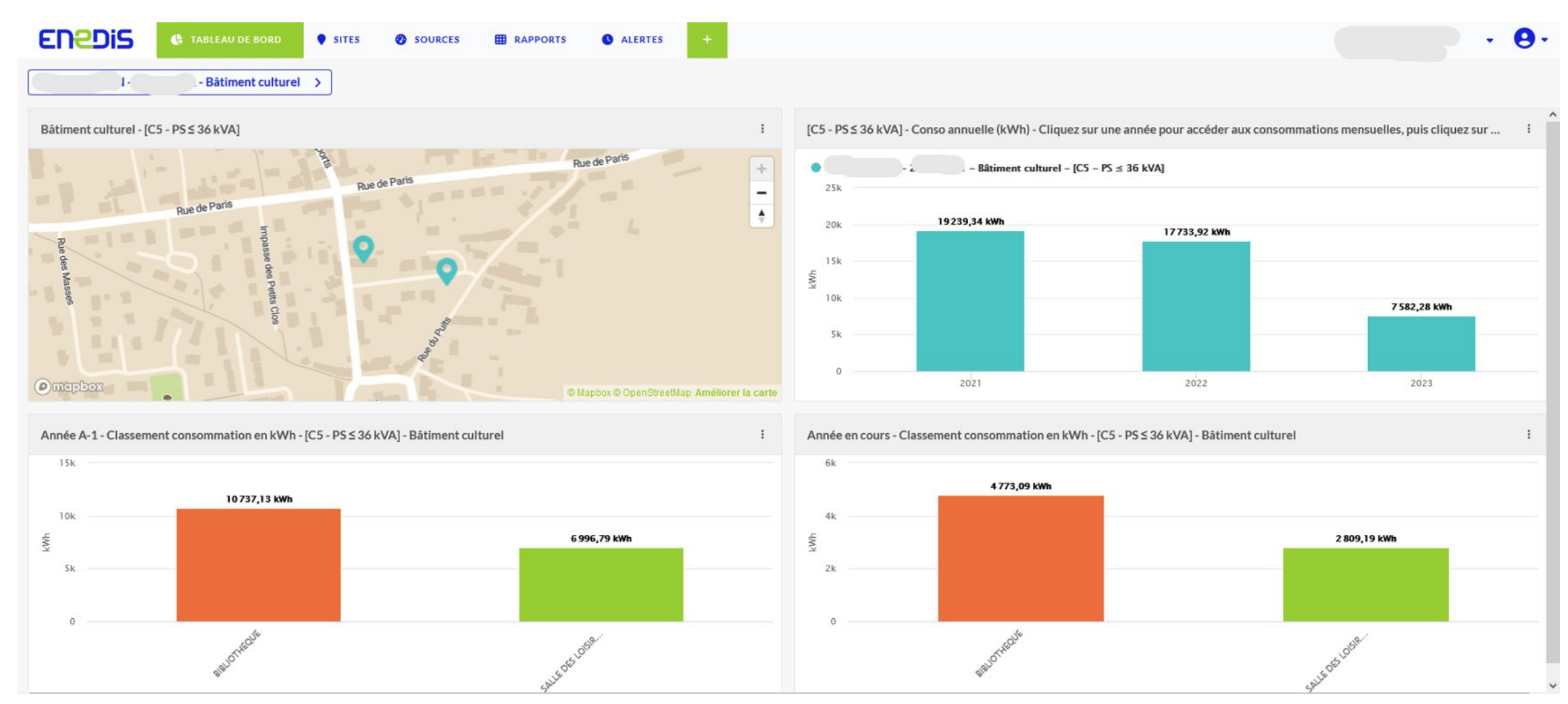

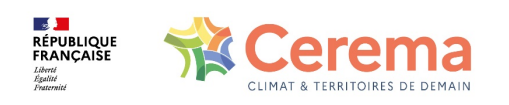

Les courbes de charge électrique?

Représentation graphique de l'évolution de la puissance électrique appelée par une installation pendant une durée déterminée.

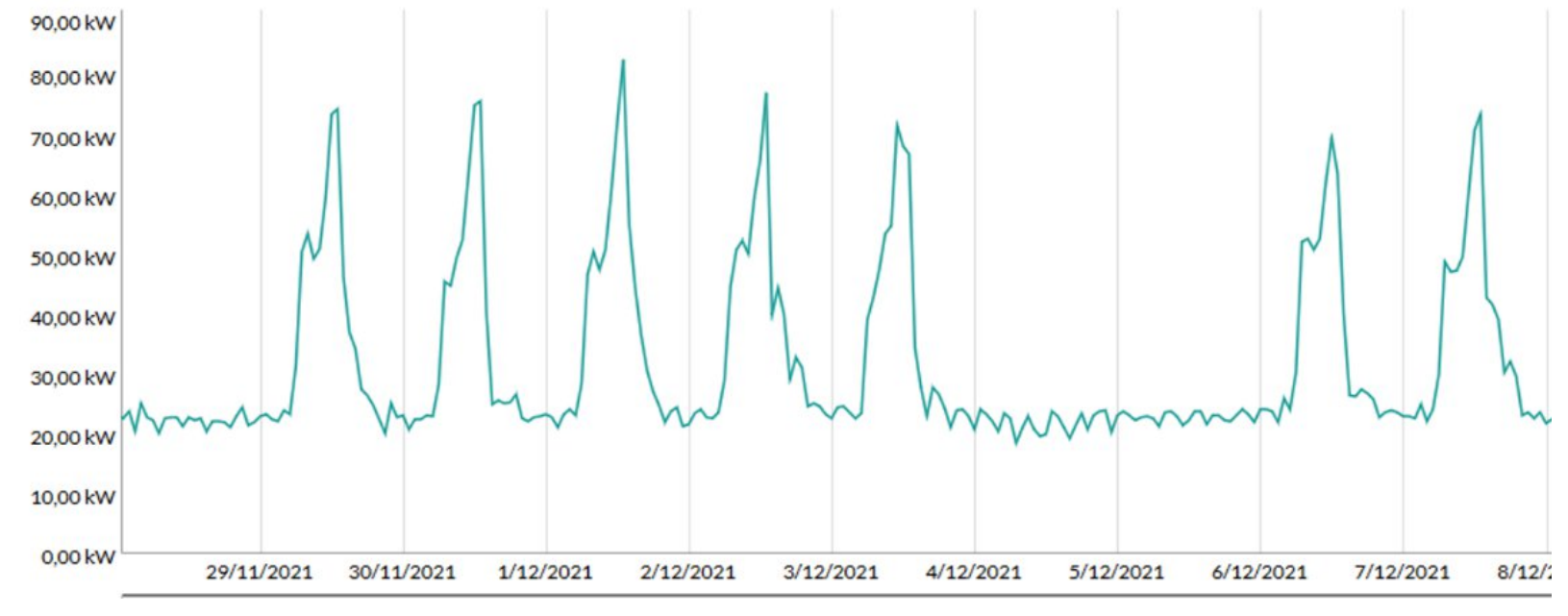

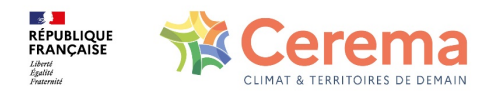

### **ELECTRICITÉ – ESPACE CLIENT ENEDIS**

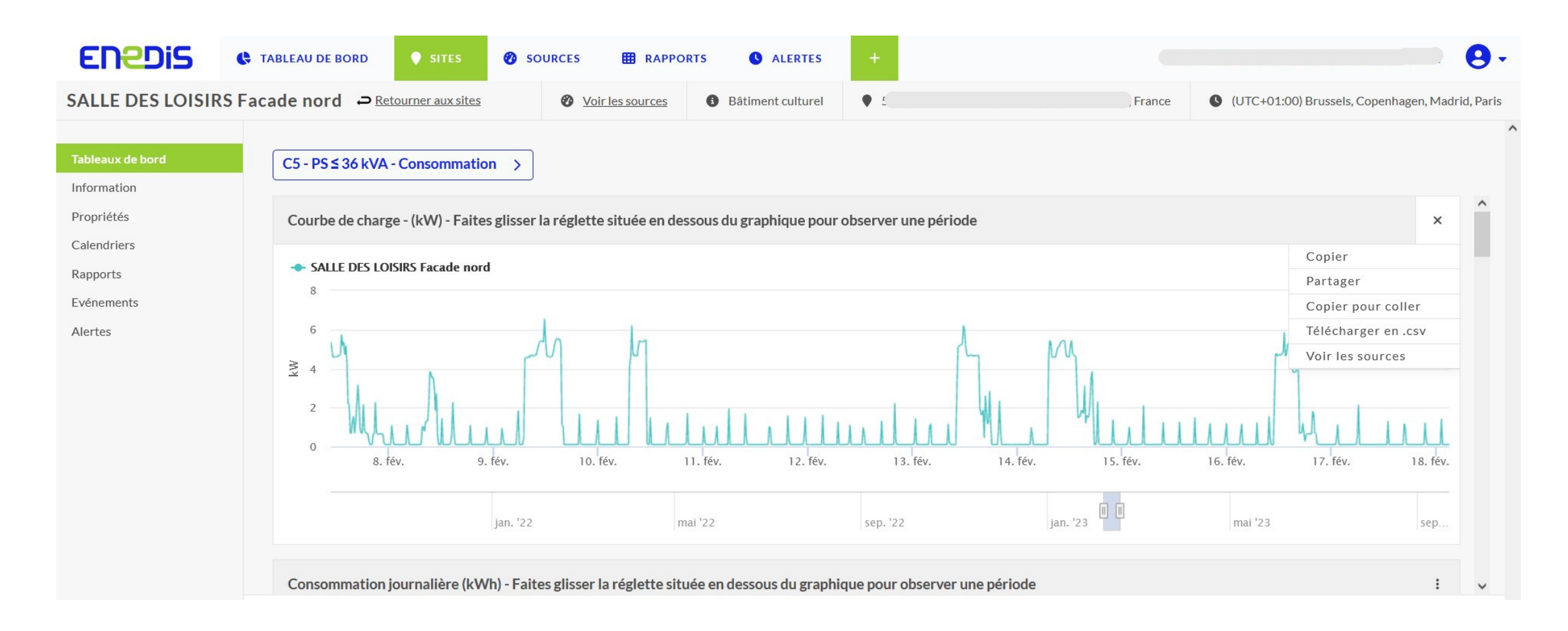

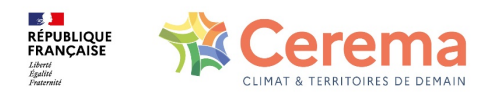

La lecture de la courbe de charge peut permettre d'identifier si à un moment donné de la journée les appareils électriques du bâtiment sollicitent ou non beaucoup de puissance électrique.

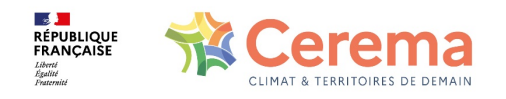

Que peut-on faire en regardant les courbes de charge électrique?

- Vérifier que les périodes d'appel de puissance correspondent aux périodes d'utilisation du bâtiment
- Identifier la puissance maximale appelée par l'installation électrique, et la fréquence de ces appels (pics de puissance) pour adapter la puissance contractuelle au strict nécessaire

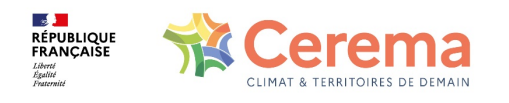

#### Exemple : Cantine d'école

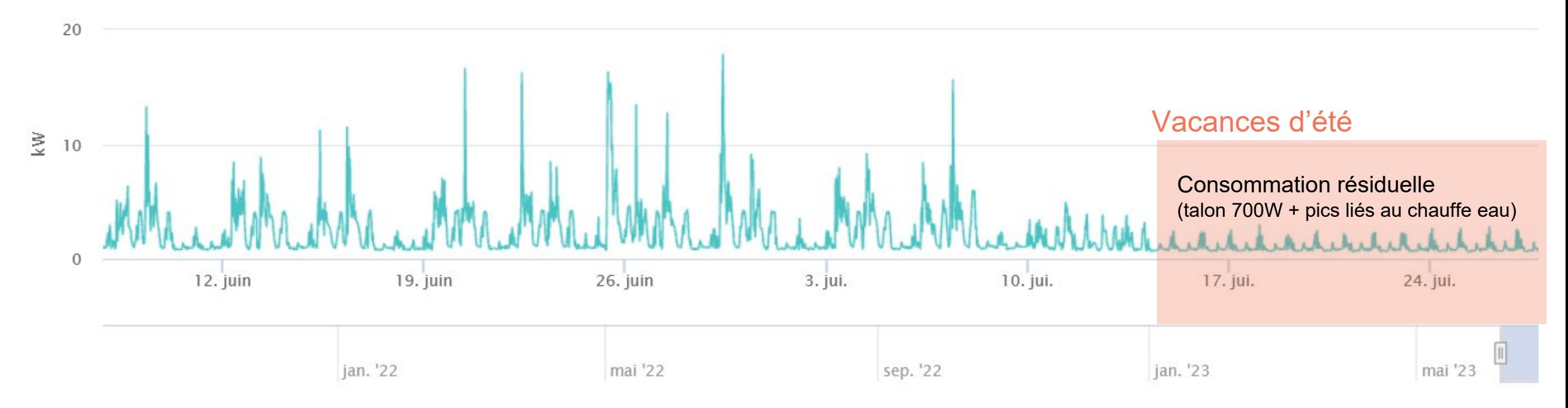

#### Pistes d'amélioration:

- usage : limiter le stockage froid pendant les grandes vacances et extinction chambre(s) froide(s) + transfert dans un petit frigo/congélateur
- Éteindre le chauffe-eau pendant l'été

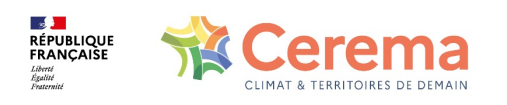

#### Exemple : Cantine d'école

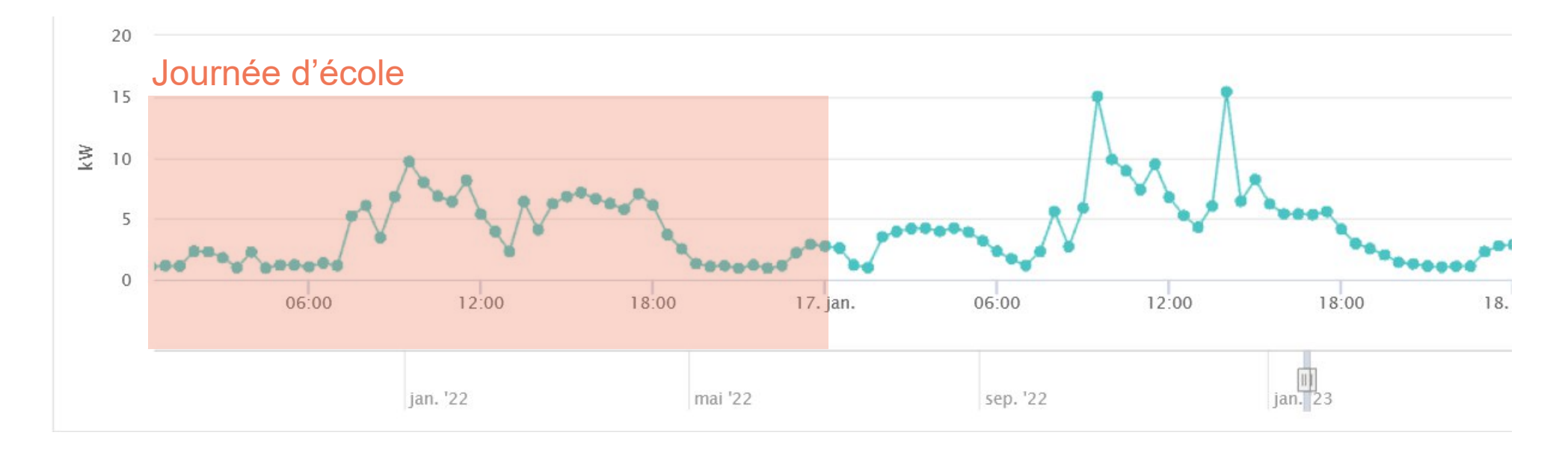

Pistes d'amélioration:

- Travail conjoint avec le personnel de cantine sur l'allumage et la gestion des équipements de cuisson

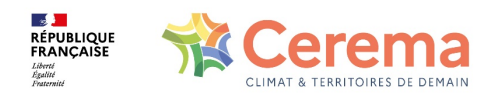

#### Exemple : Atelier municipal

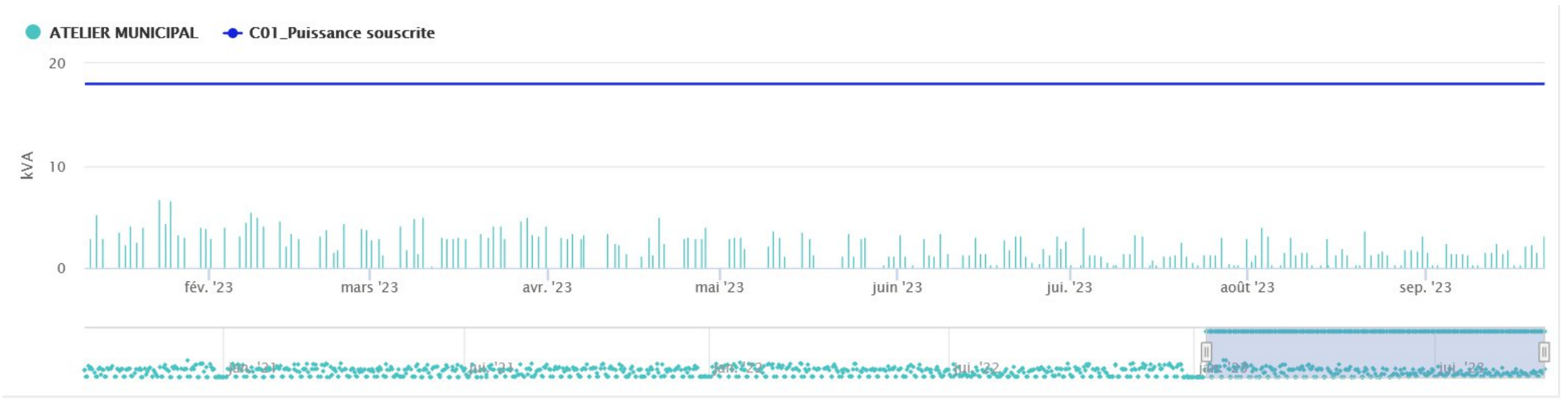

Vérifier l'adéquation puissance souscrite / appels de puissance réels

Ici : possibilité de baisser la puissance de l'abonnement de 18 kVA à 9 kVA

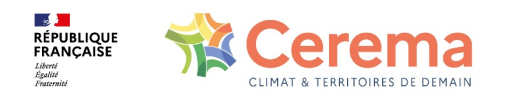

12

# **ELECTRICITÉ – COURBE DE CHARGE**

Exemple : salle des loisirs communale

Salles mises à disposition des associations ou louées à des particuliers

Usage intermittent et non régulier

Chauffage électrique par radiateurs individuels

Consignes d'utilisation affichées à l'entrée des salles

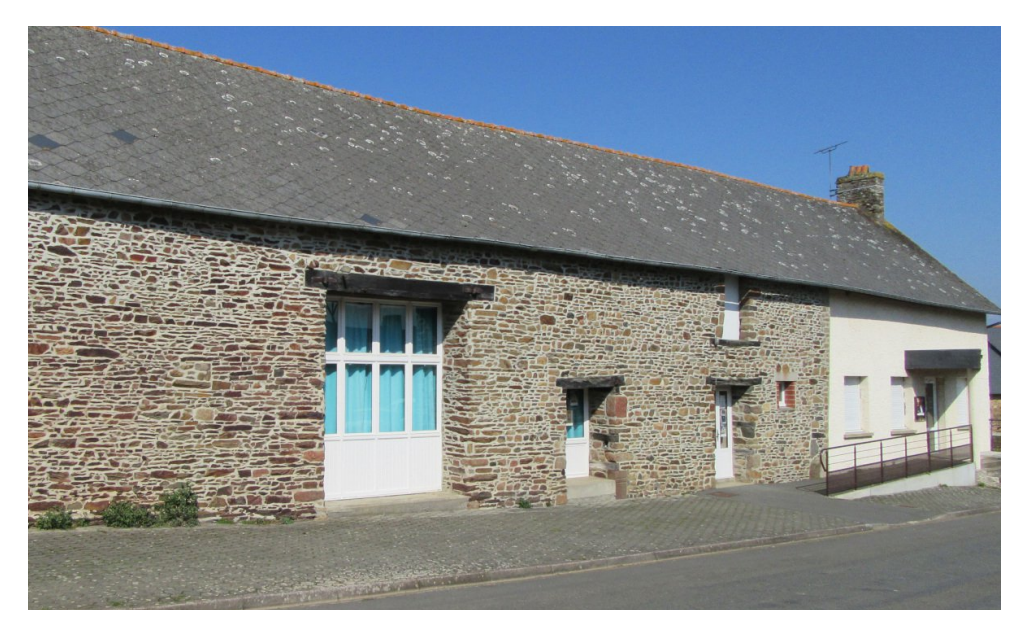

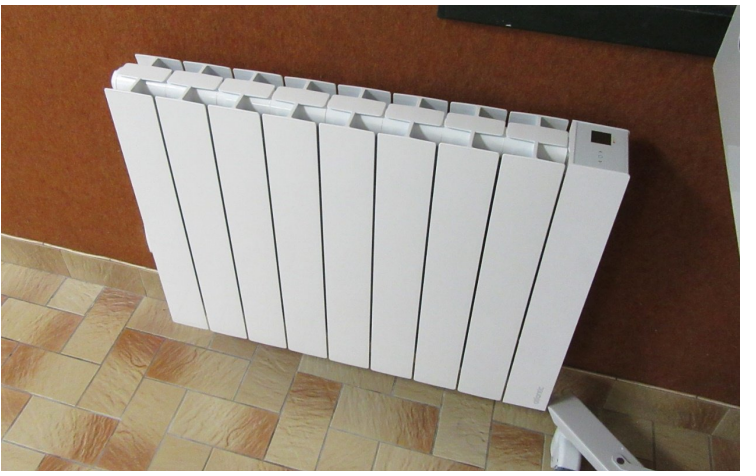

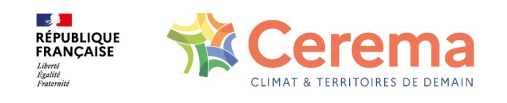

CTT 10/11/23 Suivre ses consommations

# **ELECTRICITÉ – COURBE DE CHARGE**

#### Exemple : salle des loisirs communale

Courbe de charge avec les données exportées depuis l'espace client ENEDIS

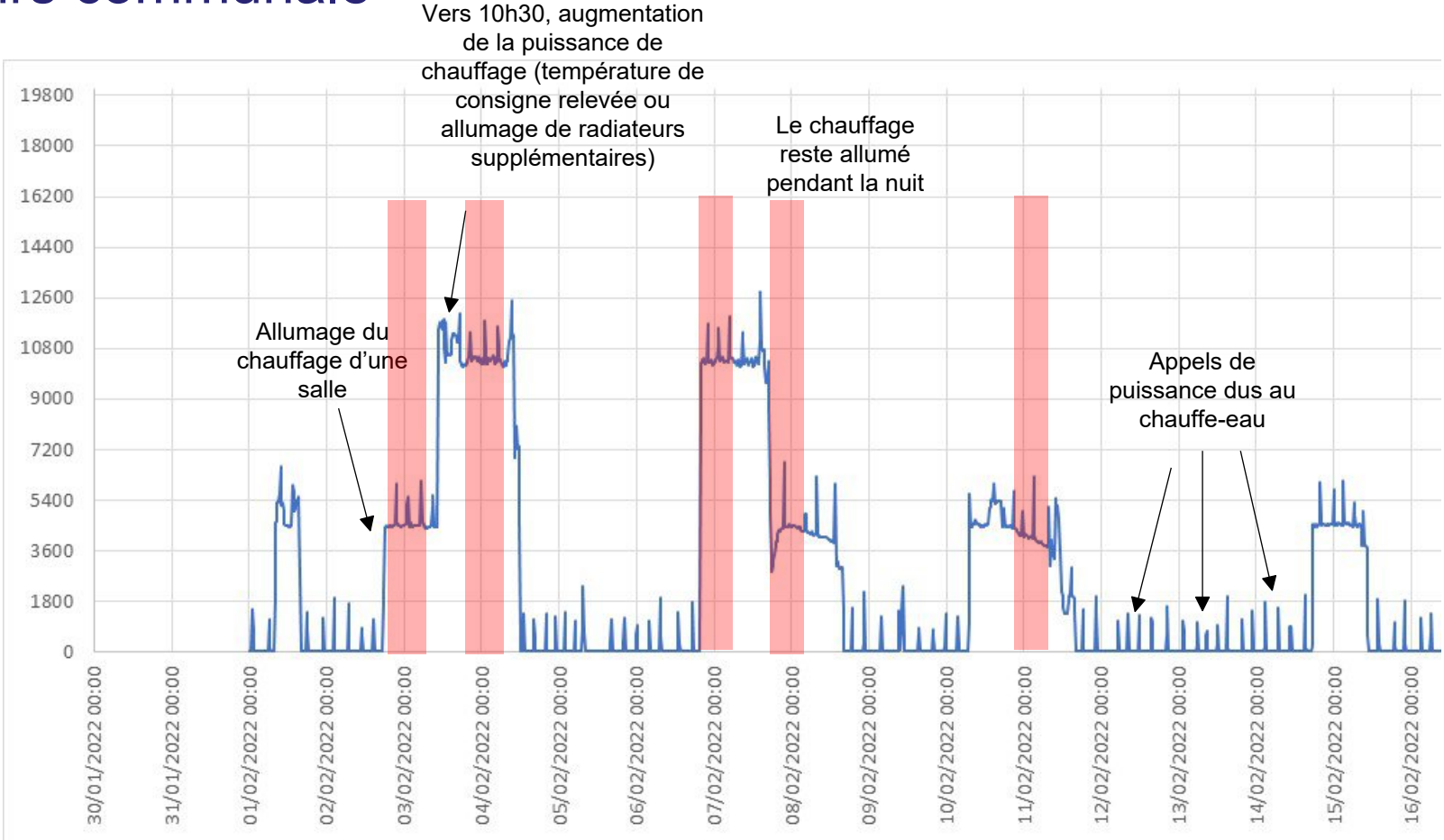

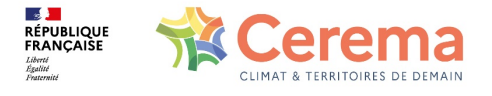

### **ELECTRICITÉ – TALONS DE CONSOMMATION**

Qu'est-ce qu'un talon de consommation électrique?

**Talon de consommation**

#### **= Consommation résiduelle d'énergie lorsque le bâtiment est inoccupé**

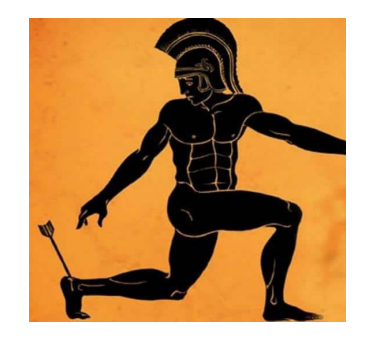

Valeur pouvant être lue sur les courbes de charges, récupérables sur l'espace client **Enedis** 

**RÉPUBLIQUE**<br>FRANCAISE

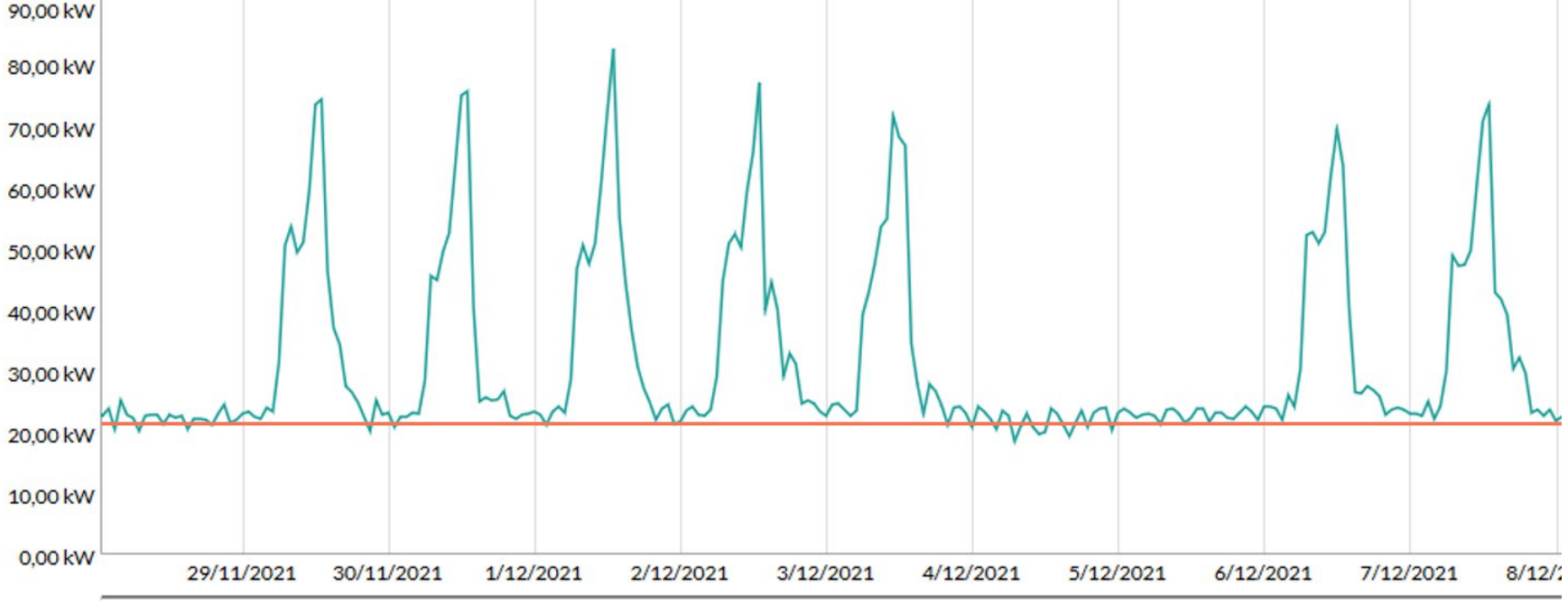

### **ELECTRICITÉ – TALONS DE CONSOMMATION**

Agir sur le talon de consommation électrique

=

### Éteindre ou débrancher tout ce qui ne sert pas (dans la limite de certaines possibilités techniques)

Faire baisser les consommations sans diminuer le confort des utilisateurs

=

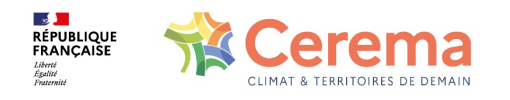

### **ELECTRICITÉ – TALONS DE CONSOMMATION**

De quoi ce talon peut être constitué? De tout ce qui reste allumé après le départ des occupants

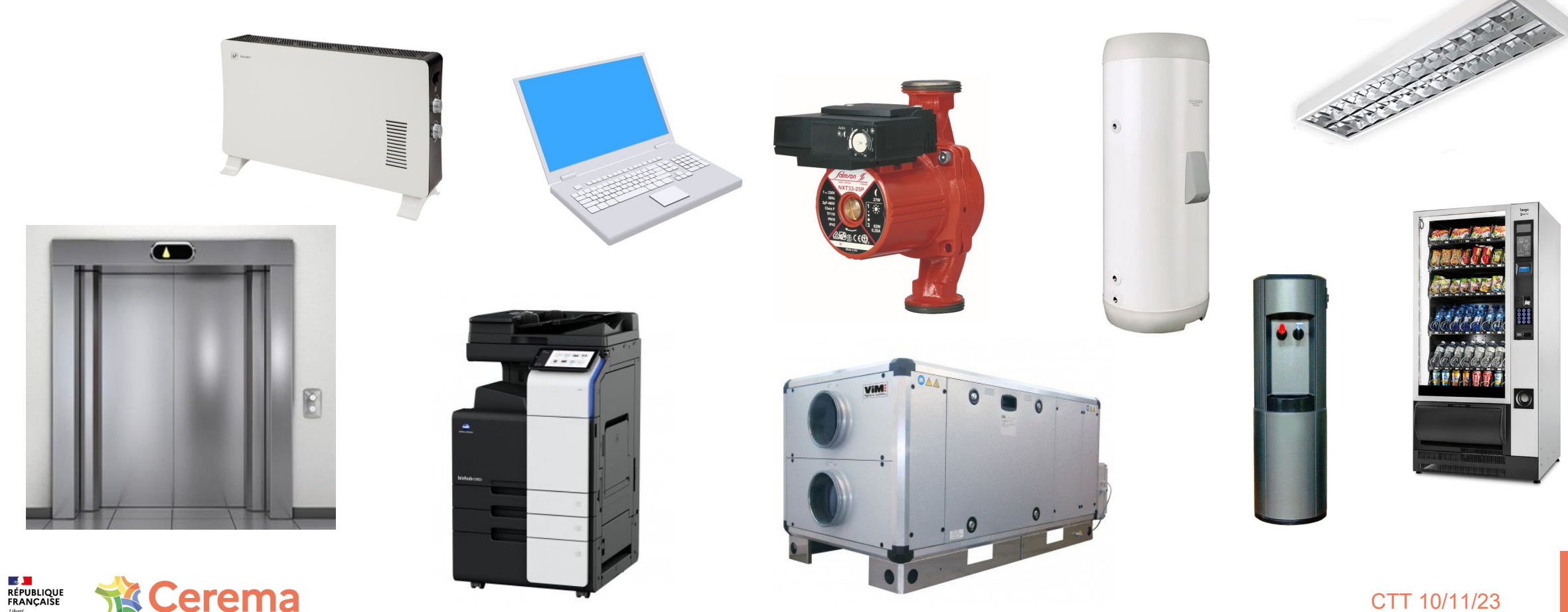

Comment savoir si ma valeur de talon est raisonnable?

- Valeur fortement dépendante de l'usage du bâtiment et de sa complexité technique
- Sur un échantillon de bâtiments de l'État des bureaux de plus de 1000m<sup>2</sup>, seuil « raisonnable » estimé vers 3W/m² SUB
- A consolider avec les valeurs d'autres bâtiments!

Des économies d'énergie sont possibles en regardant si les équipements consommant de l'énergie la nuit peuvent être mis en réduit ou arrêtés.

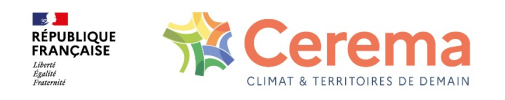

18

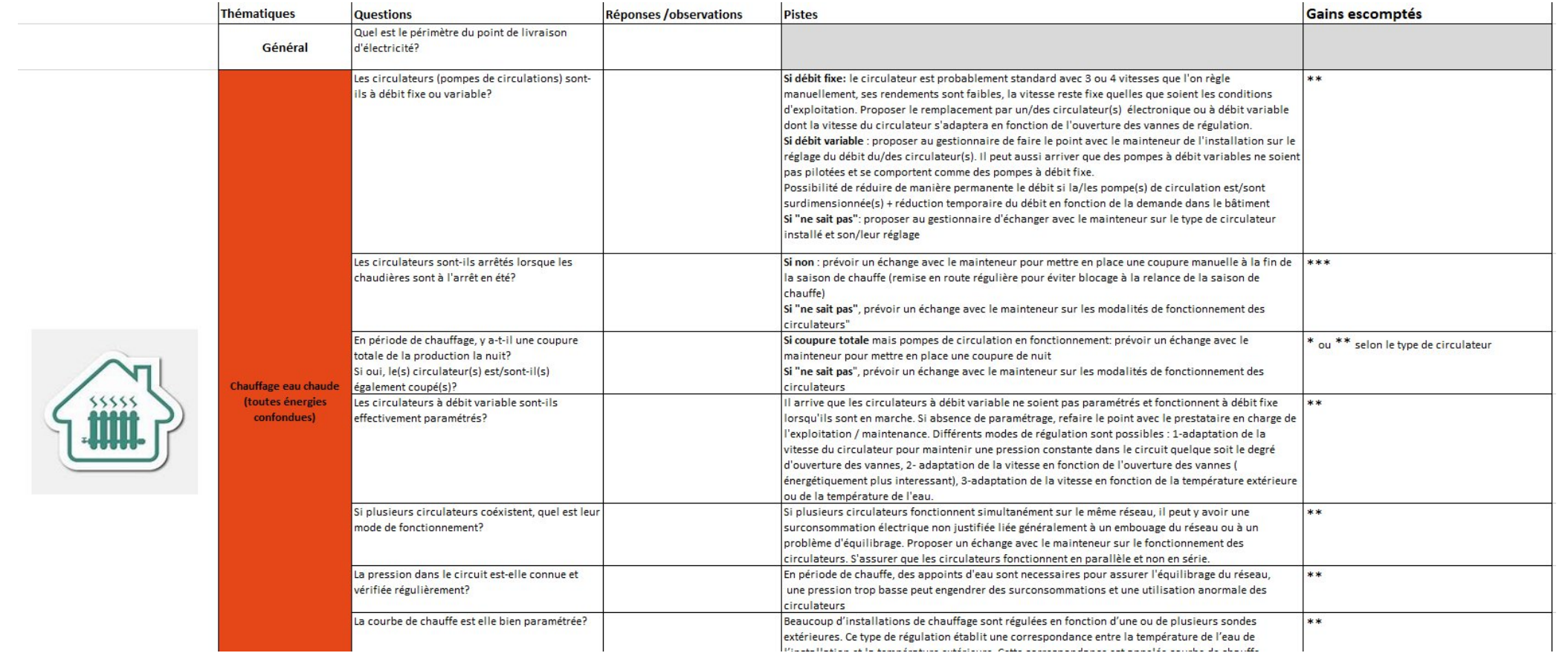

Grille d'analyse des talons de consommation proposée par le Cerema

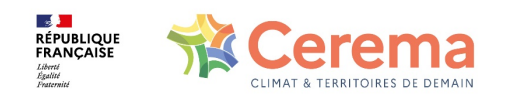

Créer des Alertes - fonction visible, mais pas encore opérationnelle (2024)

Paramétrage assez libre, en fonction des besoin de l'utilisateur (valeurs de seuil hautes et basses, durée de dépassement, choix des jours de la semaine…)

#### Pour quel usage?

- Être prévenu en cas de pic de puissance au-delà de la puissance souscrite, et délester afin d'éviter de payer des pénalités
- Savoir s'il y a régulièrement des oublis d'extinction d'appareils très consommateurs (chauffage électrique, climatiseur…)

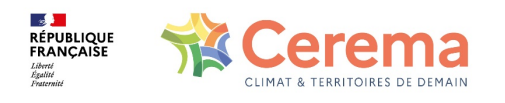

Créer des Alertes - fonction visible, mais pas encore opérationnelle (2024)

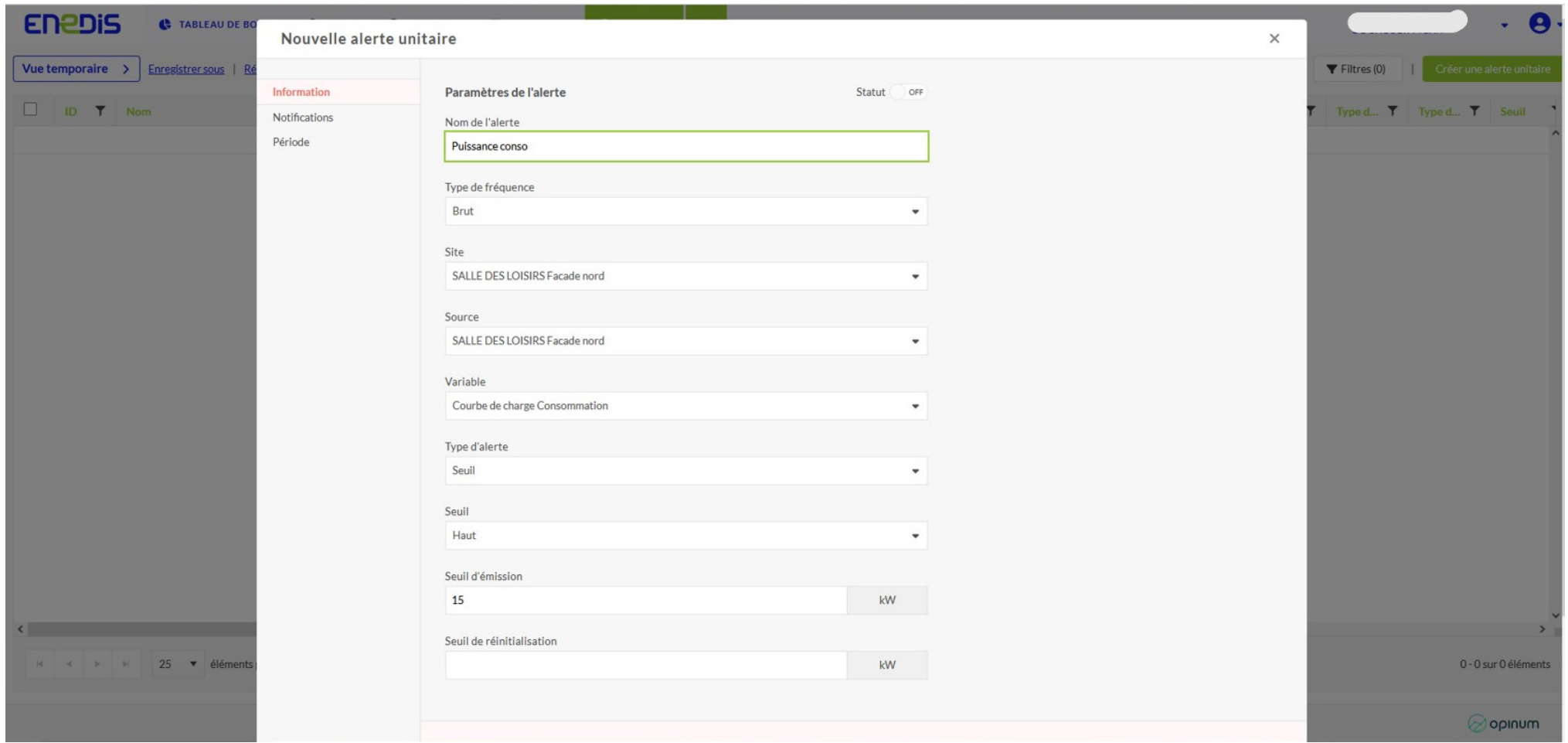

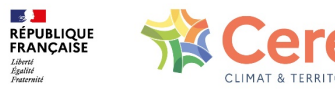

Possibilité d'accéder gratuitement aux données de consommation de gaz mensuelles, hebdomadaires et journalières

Données au pas de temps horaire possible moyennant souscription à un service payant (ex: 10.97€ HT pour 12 mois par point de livraison)

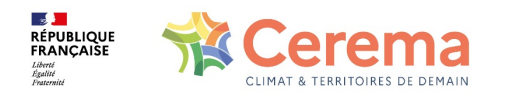

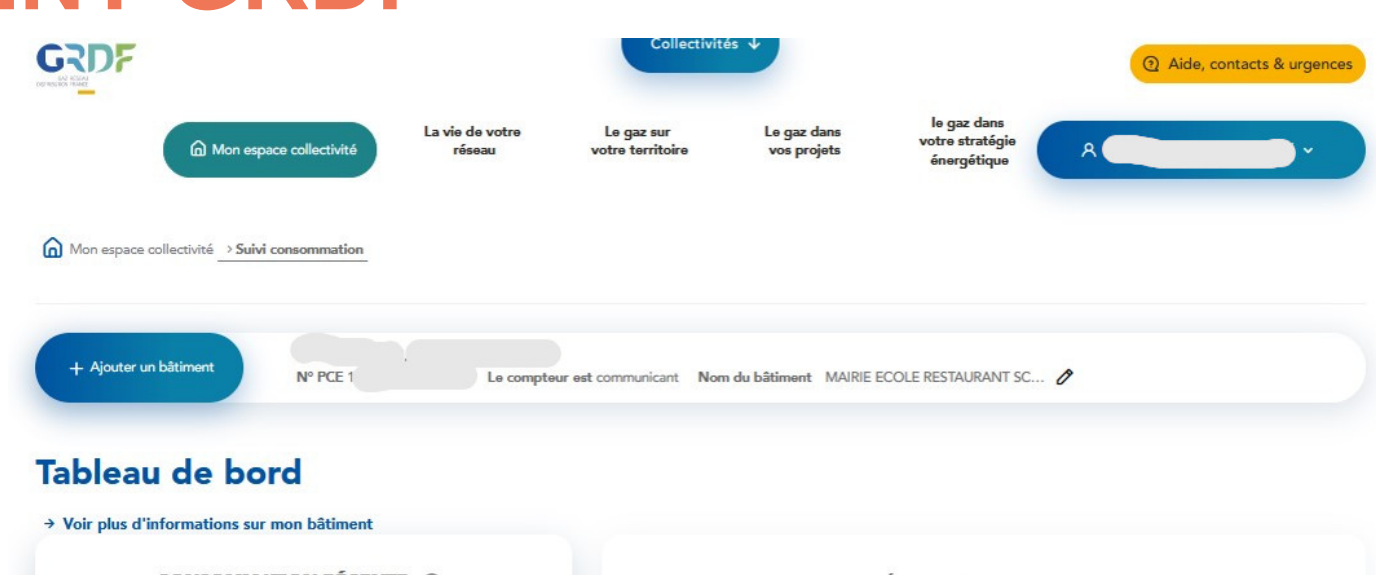

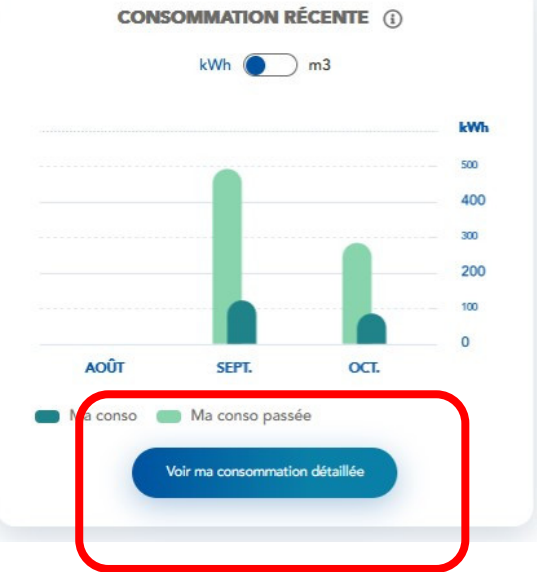

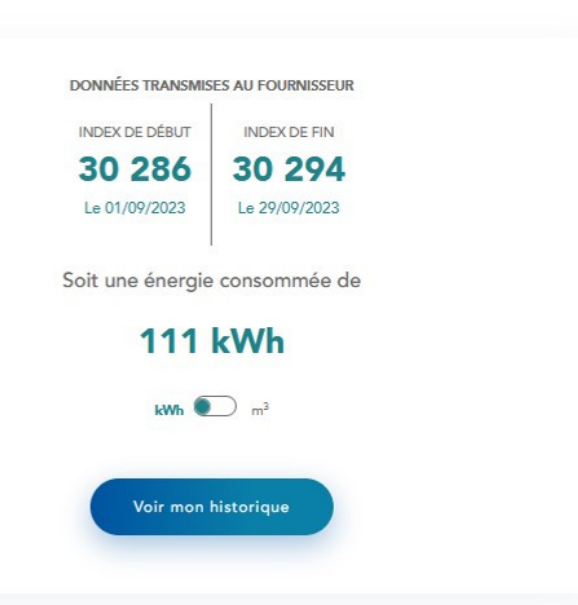

CTT 10/11/23 Suivre ses consommations

Que peut-on faire en regardant les courbes de consommation de gaz?

- Vérifier que les journées où les bâtiments sont vides correspondent bien à des baisses de consommation
- Contrôler les dates d'allumage et d'extinction du chauffage en début et fin de saison
- Si pas de temps horaire, vérification des heures de mise en route et d'extinction de chaudière
- Suivre d'éventuelles dérives par rapport à l'année précédente

**Les consommation visibles ne sont pas corrigées de la rigueur climatique!**

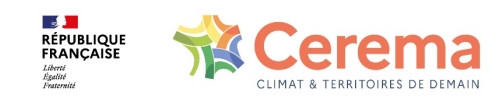

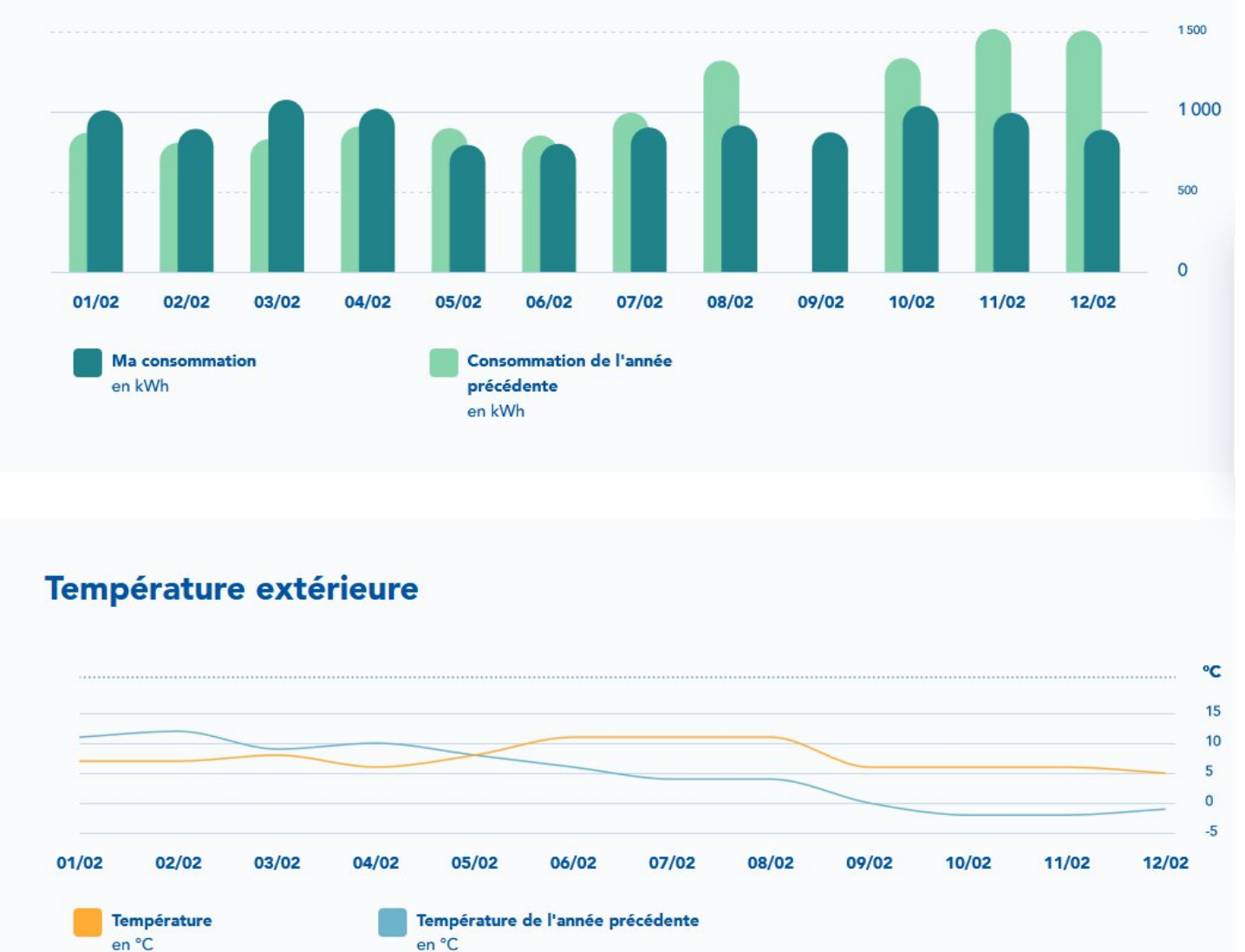

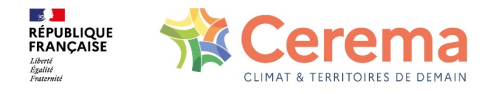

CTT 10/11/23 24 Suivre ses consommations

Export possible des données de consommation

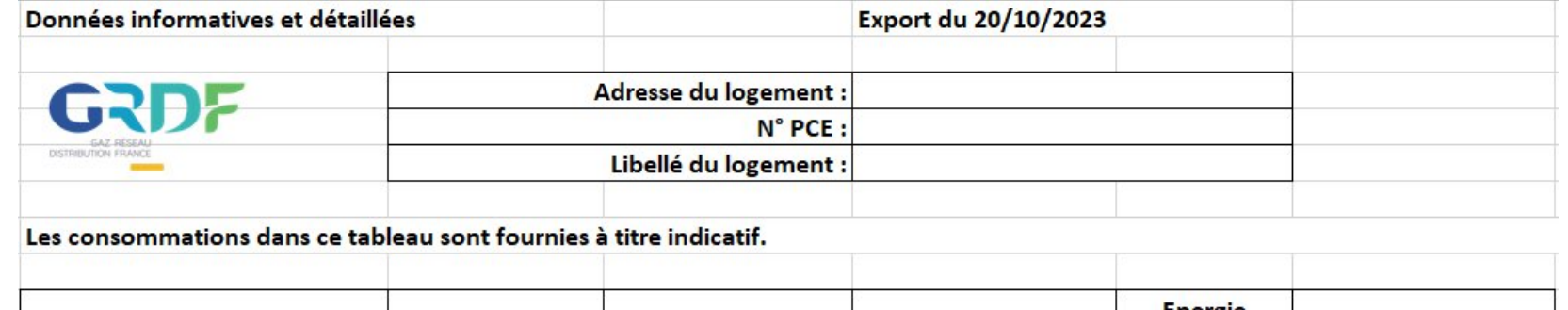

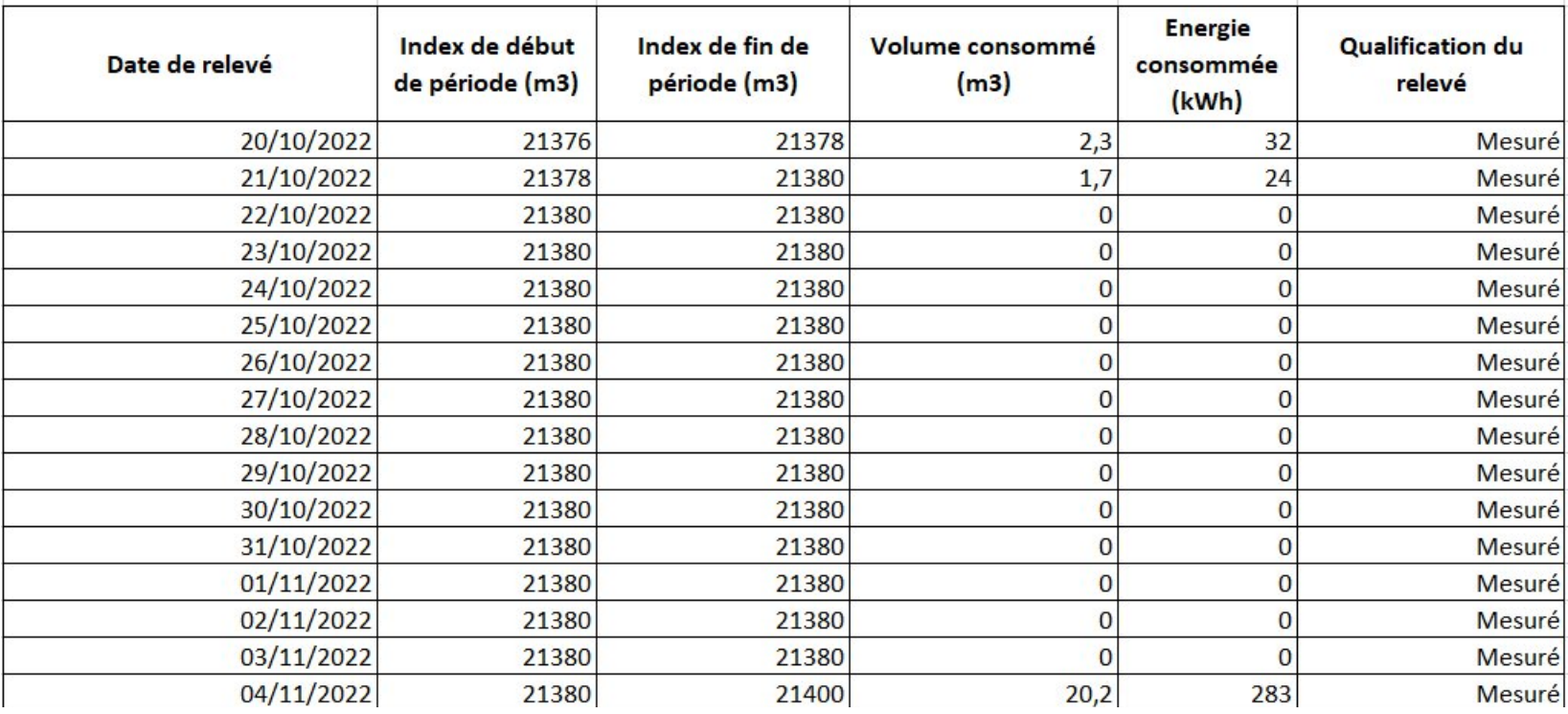

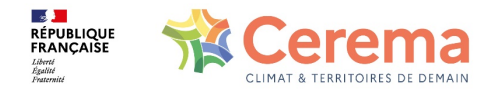

# **GAZ – APPLICATION CONCRÈTE**

Exemple: compteur gaz mairie / école / cantine

Début des vacances scolaires le vendredi 04/02 au soir

- $\checkmark$  Peu de baisse observée le week-end
- $\checkmark$  Pas de diminution lors des vacances scolaires

Problématique de chaudière(s) non basculée(s) en mode réduit en inoccupation / absence de programmation

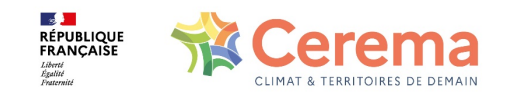

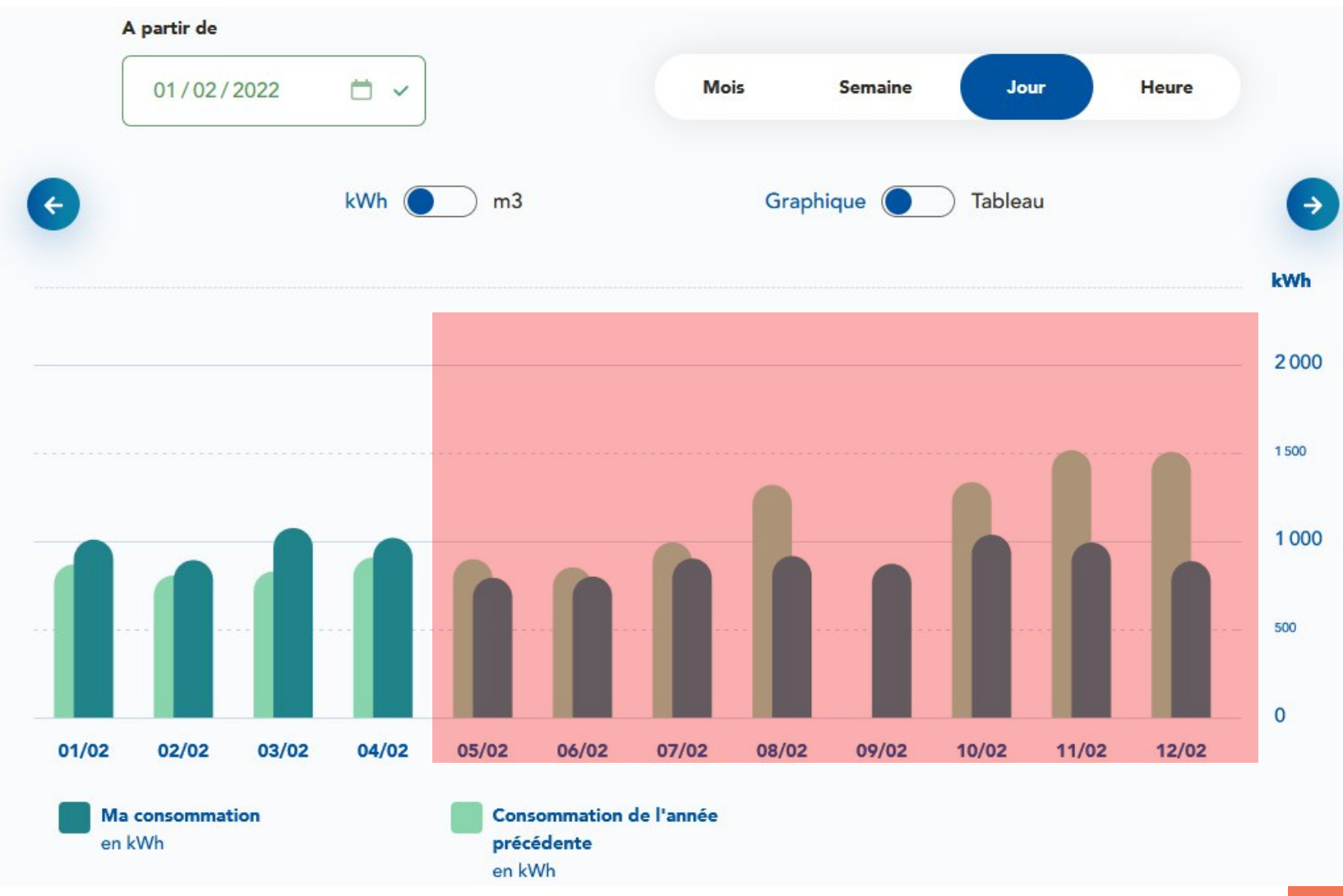

CTT 10/11/23 Suivre ses consommations

# **EN RÉSUMÉ**

#### Ne pas hésiter à créer son espace client collectivité ENEDIS / GRDF

- $\checkmark$  Faire le point sur les modalités d'occupation de ses différents bâtiments (jours de l'année, horaires…)
- $\checkmark$  Lister les principaux équipements consommateurs d'énergie et l'énergie utilisée
- ü Vérifier que les courbes de consommations / courbes de charge correspondent à l'occupation
- $\checkmark$  Si une différence est constatée, trouver les équipements concernés
- $\checkmark$  Se fixer un plan d'action pour une meilleure gestion de ces équipements : programmation, régulation, consignes d'usage…
- $\checkmark$  Vérifier sur les courbes que ces actions ont un effet

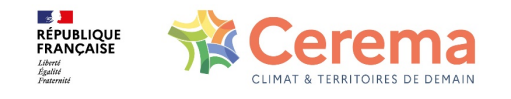

27

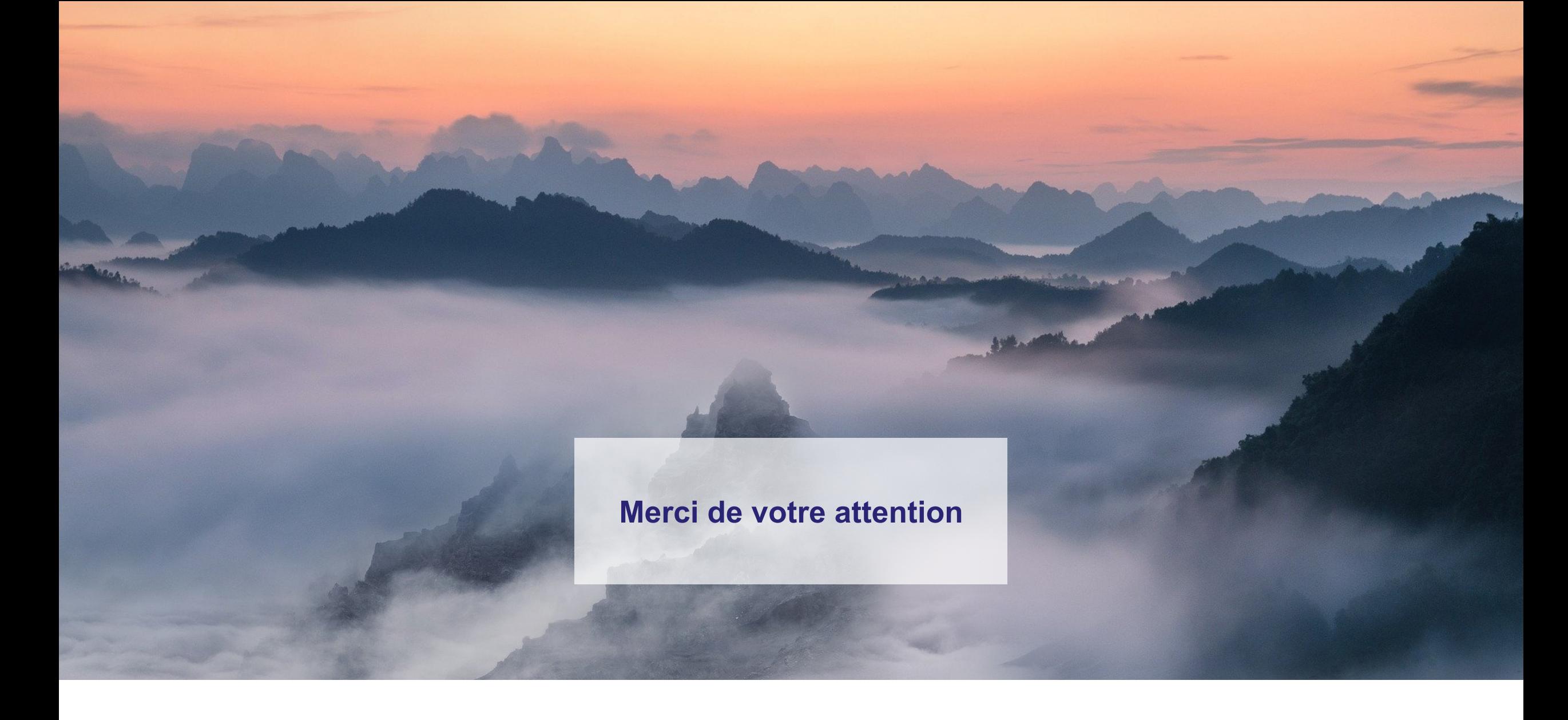

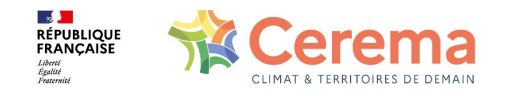

Titre présentation